Correo de bienvenida

Para crear una cuenta en el Portal para Paciente con un PIN, haga clic en enlace de registro en el correo electrónico del mensaje de bienvenida.

1. Haga clic en el enlace de registro

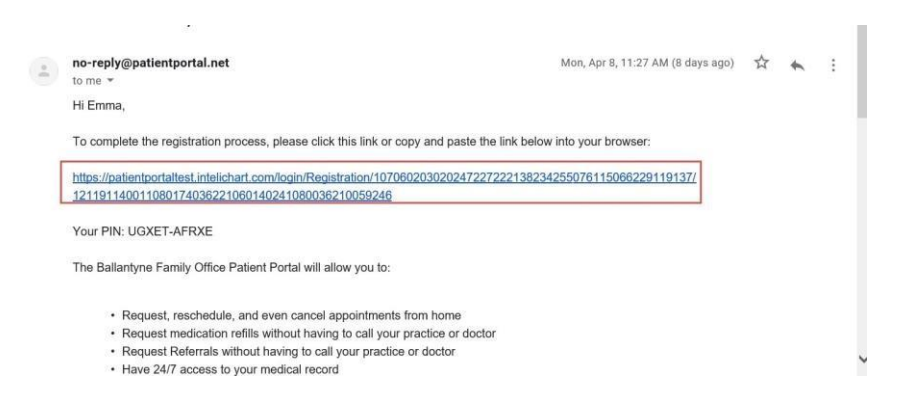

- 2. Ingresa el correo electrónico que se utilizará para acceder al Portal del Paciente.
- 3. El paciente ingresa la contraseña que se utilizará para acceder al portal del paciente
- 4. El PIN se completa automáticamente
- 5. Ingrese su cumpleaños
- 6. Seleccione la pregunta de seguridad.
- 7. Ingrese la respuesta a la pregunta de seguridad seleccionada (la pregunta de seguridad se utilizará en caso de que se necesite restablecer su contraseña)
- 8. Marque la casilla que indica que se han leído y aceptado los Términos y condiciones.
- 9. Clic Create My Account

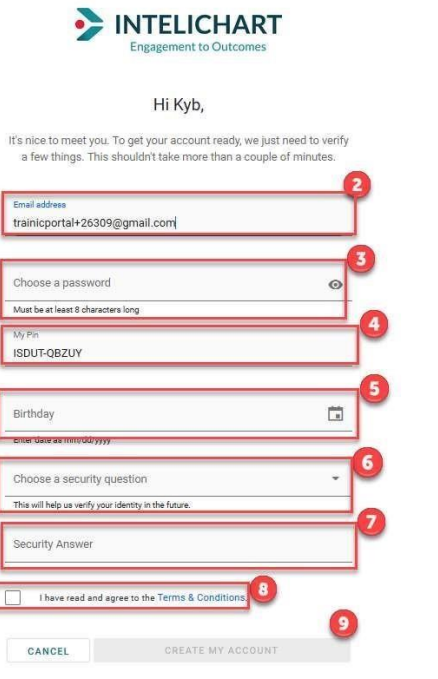

Después de hacer clic en Completar, el paciente ahora tiene una cuenta activa del Portal del paciente. Aparecerá el cuadro emergente de confirmación por correo electrónico. Usted confirmará la dirección de correo electrónico o actualizará la dirección de correo electrónico.

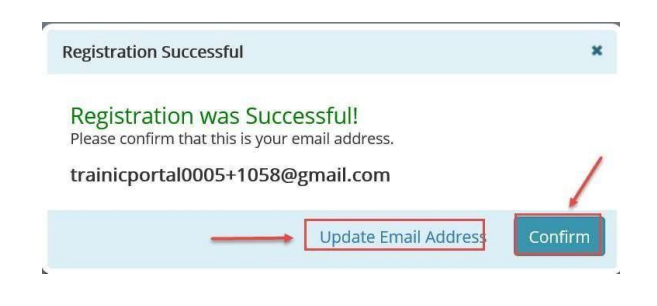